# **07.02 K-davka export**

# **Obecné informace**

Vytvoení k-davky se provádí pro práv vybrané pacienty pro nž zárove platí:

- 1. jsou vyplnna všechna nezbytná pole správn,
- 2. formulá je uzaven,
- 3. genrování k-davky nebylo provedeno (píznak "útování bylo provedeno" není zatržen),
- 4. indikace je jiná než výzkum.

Dležité pro export:

- každý export generuje soubory s jiným poadovým íslem
- pacienti pro jednu pojišovnu a msíc vytvoení žádosti o vyšetení jsou v jednom souboru
- pacienti indikováni jako samoplátci mají v názvu souboru jejich IO pro budoucí fakturaci
- po ukonení exportu je zobrazeno kontrolní hlášení o exportu, které je možné si uložit
- ped prvním exportem je nutné provést nastavení exportu pro vaši laborato
	- Globální nastavní exportu provádí administrátor aplikace na základ informací od klienta. Toto nastavení je nutné konzultovat s administátorem
- pouze jeden uživatel v jednom ase mže exportovat data pro ISIN a k-davka
- u záznam, které jsou práv exportovány, není možné zmnit stav (tj. otevít dokument), dokud export neskoní

k-davka je do 2020-12-31 je generována tak, že ke každému pacientovi jsou piazeny dva výkony:

82040 a 82041

k-davka je od 2021-01-01 generována takto:

- 1. je-li výsledek testu pozitivní, pak je diagnóza v k-davce nastavena na "U07.1" Onemocnní COVID-19 a íslo výkonu je 82301
- 2. je-li výsledek negativní nebo špatný odbr, pak je diagnóza v k-davce nastavena na "U69.75" Podezení na COVID-19 a íslo výkonu je 82302

## **Postup pi generování k-davky**

- 1. vyberte pacienty, pro které chcete k-davku vygenerovat
- 2. zvolte: Kdavka export

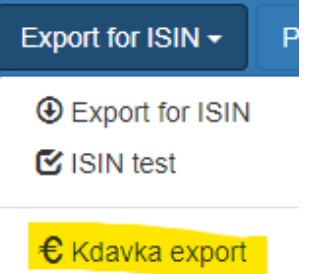

3. po ukonení exportu se vám zobrazí následující Kontrolní hlášení o exportu:

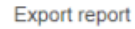

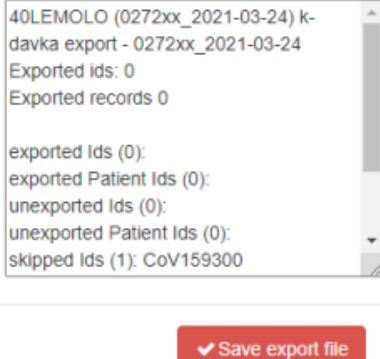

4. zkopírujte si všechny informace z okna do textového editoru pro budoucí analýzu a opravu chyb

- 5. stisknte tlaítko Save export file
- 6. podle nastavení vašeho prohlížee se vám zobrazí dialogové okno pro uložení exportovaného souboru a nebo se soubor pímo uloží na váš disk
- 7. výsledný zip archiv obsahuje soubory s vygenerovanými k-davkami. Tento pedejte vašemu úetnímu oddlení k dalšímu zpracovaní.

# **Kontrolní hlášení o exportu**

první ádek obsahuje název studie a název exportovaného souboru

**chyby** - obecné chyby které vznikly pi exportu

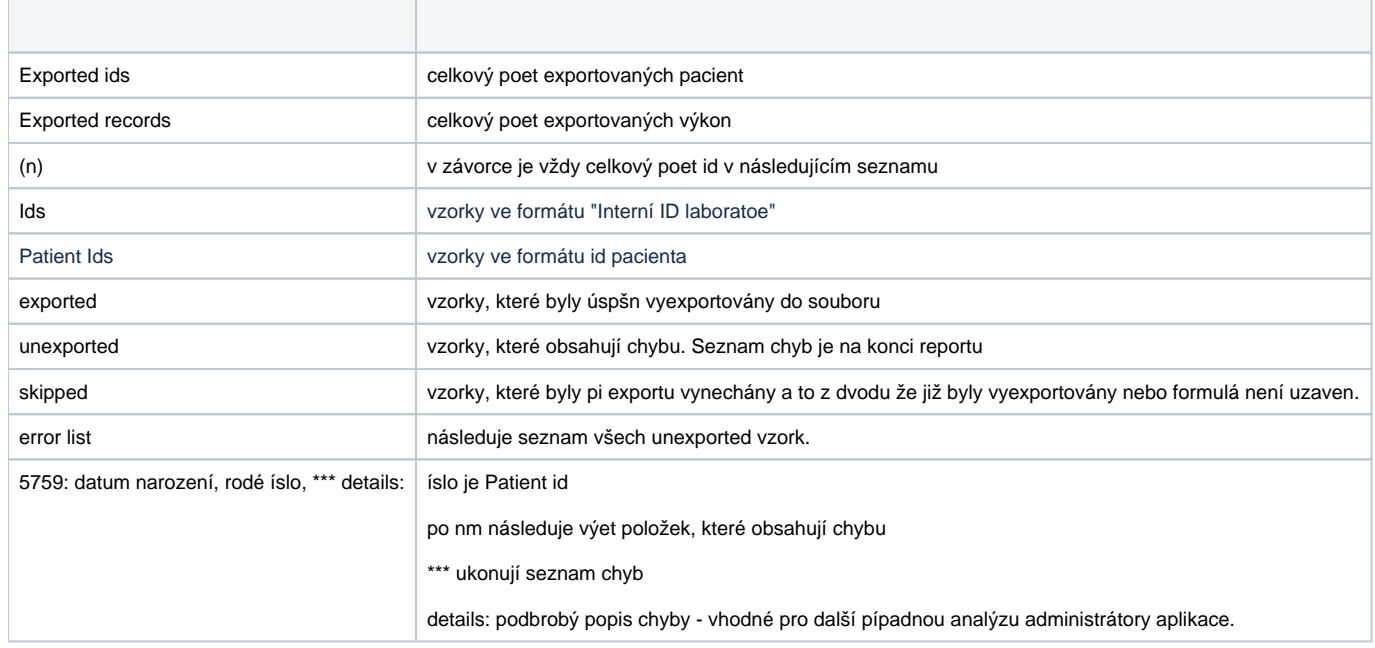

## **Indikace útování bylo provedeno**

- v pípad, že generování k-davky probhlo úspešn, je tento checkbox zatržen. Zárove je vyplnno datum, kdy k exportu došlo.
- je možné checkbox znovu vypnout pro poteby optovného exportu do souboru (nutno otevít dokument, provést zmny, odtrhnout checkbox a dokument opt uzavít)
- **dležité**: tento checkbox neindikuje informaci, zdali byl záznam zaplacen pojišovnou, pouze informaci, že k-davka pro tento záznam byla vygenerována.

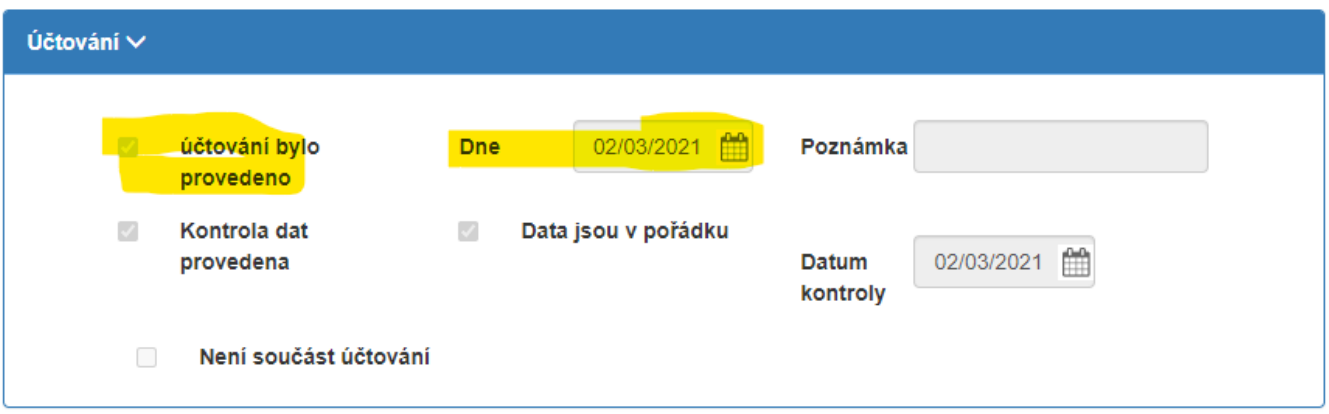

## **Pole nezbytná pro generování k-davky**

Pro pojištovny:

- 1. Rodné íslo musí vyhovovat kontrole na rodné íslo
- 2. Zdravotní pojišovna použijí se první 3 znaky v etzci. Tyto znaky musí být íslo.
- **Léka a žádanka**:
- 1. IP je kontrolovánu proti aktuálnímu seznamu platných IP
- 2. Datum odbru
- 3. Indikace
	- a. Léka
	- b. Hygienická služba
- 4. Kód diagnózy v roce 2021 není použit 5. Požadavek na vyšetení musí být:
	- a. Prkaz viru SARS-CoV-2 pomocí rRT-PCR a Upesnní metody rRT-PCR: PCR obecný test (nebo nevyplnno) viz obrázek níže

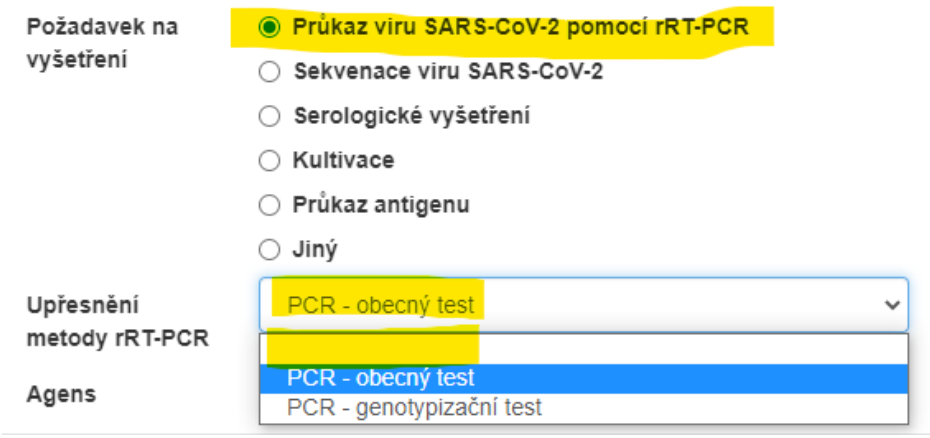

b. v pípad jiných nastavení není k-dávka vygenerována korektn

### **Výsledek**:

- 1. Datum zpracování a vyhodnocení v laboratoi
- 2. Výsledek testu
	- a. Infekce prokázána
	- b. Infekce neprokázána
	- c. Špatný odbr
	- d. Výsledek nejasný, Jiné nebo nevyplnno záznam není exportován
- **Útování**:
- 1. útování bylo provedeno je-li checkbox zatržen, export se neprovede
- 2. Není souást útování je-li checkbox zatržen, export se neprovede

## **Nastavení exportu k-davka - laborato**

#### healthcareProviderInfo

- ico laboratoe nebo nemocnice, která reportuje k-davky zdravotním pojištovnám
- vzpLocationCode kód urující poboku pojišovny
- versionDVDR1 pednastaveno, dle požadavku zákazníka

#### laboratoryInfo

- laboratoryCode jednoznaná identifikace vrámci aplikace CovIT. Je použita pro zálohování k-davky na disk serveru
- cp IP laboratoe
- expertiseCode odbornost pro laborato
- variableSymbol variabilní symbol laboratoe, který je vložen do k-davky
- transactions používáno v roce 2020

#### exportSettings

- lastUsedBatchSerialNumber sériové íslo posledního exportu, je nutné, aby bylo jedinné vrámci jednoho roku. je použito v rozmezí 0-9999
- lastExportTimeStamp nepoužíváno
- checkEveryForm true = každý záznam projde kontrolou na validitu dat i když k-davka z duvodu nastaveni nebude generována
- sourceOfDateOfRequestCreation políko na formulái, které obsahuje datum vytvoení žádanky o vyštení
- sourceOfRequesterVariableSymbol políko na formulái s variabilním symbolem žadatele o vyšetení
- saveFormSettigns kontroly, které se provádjí pi každém uložení záznamu
- closeFormSettings kontroly, které se provádjí pi uzavení záznamu
- generateKdavkaSettings
	- skipCheck true = k-davka se vygeneruje i s neúplnými údaji (ty jsou vyplnny mezerami)
	- performAlwaysFullCheck true = kontrola údaj se provádí pokaždé ped generováním k-davky. false = kontrola je na základ hodnoty v

Data jsou v pořádku ✓

checkboxu

■ exportUnclosedForms - true = exportují se rovnž záznamy, které nejsou uzaveny

Ø účtování bylo provedeno

- exportAlreadyExportedForms true = exportují se rovnž záznamy, které již byly vyexportovány, tj.
- doNotSetExportedFlagAfterExport true = checkbox útování bylo provedeno není po úspšném exportu zatržen
- skipSendingKdavkaToNIS true = k-davka je automaticky odeslána do nemocniního systému FNOL. Pozor, zatím toto není pipraveno pro další nemocnice.
- maxExportedRecords možnost omezení potu vyexportovaných záznam.

dastaSettings

musí být vyplnno, ale není pro k-davka použito